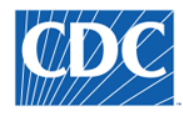

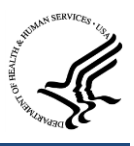

# **NEDSS Base System 6.0 Release Notes**

**March 8, 2019**

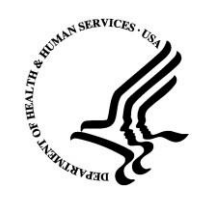

Prepared by:

**U.S. Department of Health and Human Services**

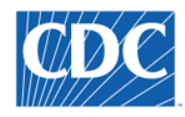

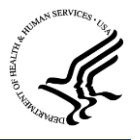

# **Version History**

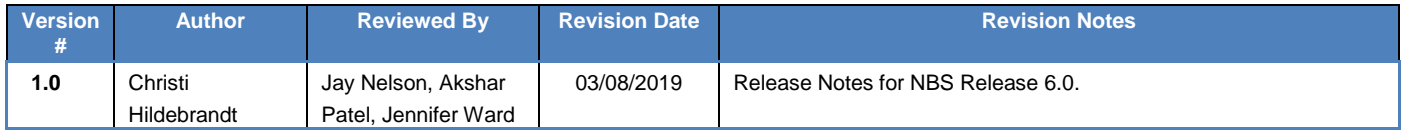

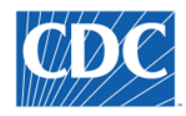

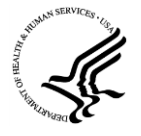

# **Contents**

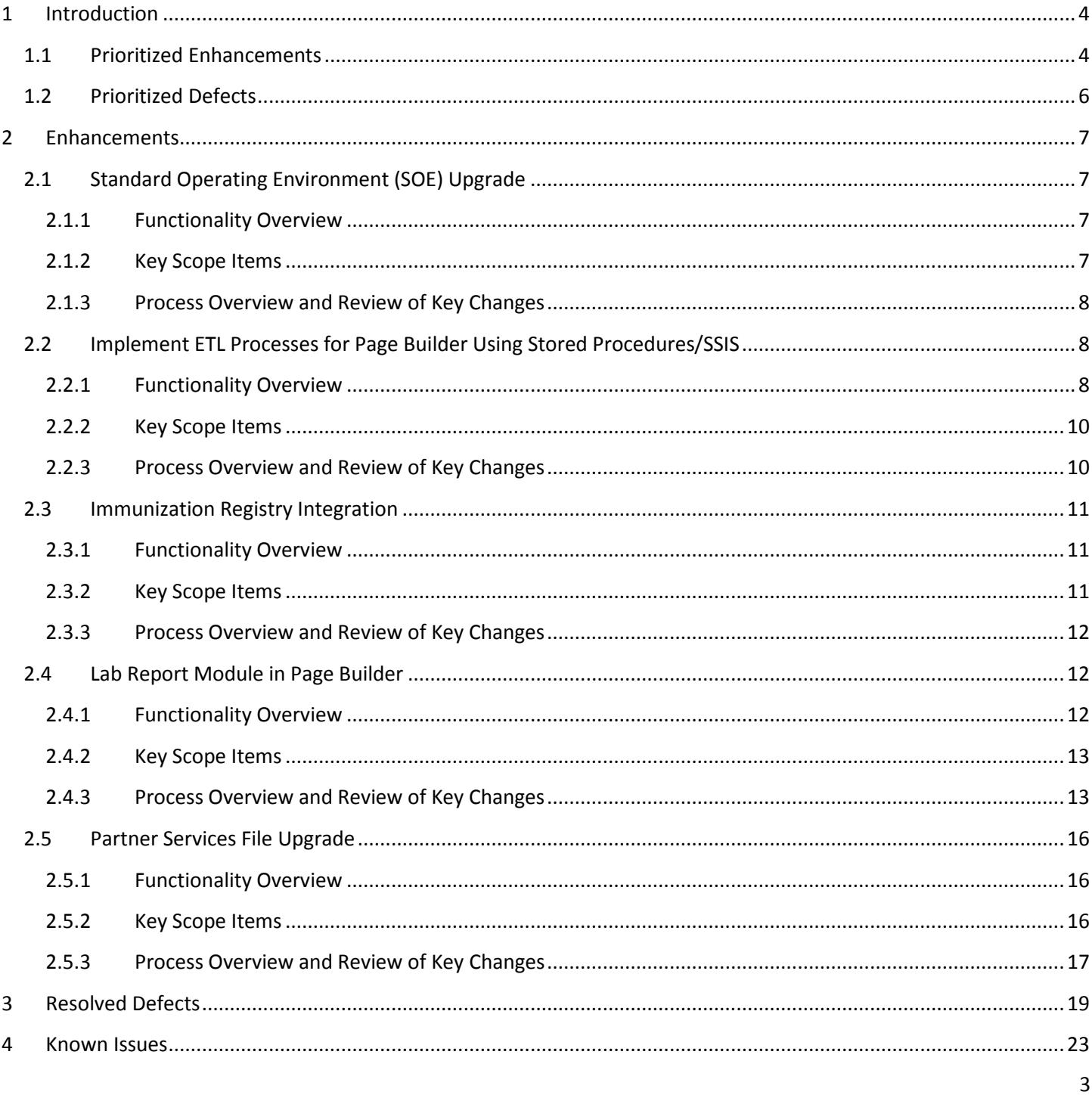

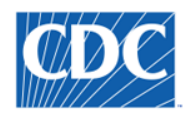

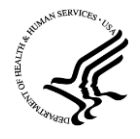

# <span id="page-3-0"></span>**1 Introduction**

This document contains the Release Notes for the 6.0 Release of the NEDSS Base System (NBS). This Release includes the following deliverables requested by NBS end users, the Centers for Disease Control and Prevention (CDC) Program Areas, and the Center for Surveillance, Epidemiology, and Laboratory Services (CSELS).

# <span id="page-3-1"></span>**1.1 Prioritized Enhancements**

The following enhancements are included in NBS 6.0. Detailed information about each of the prioritized enhancements called out in the table below can be found in the **Enhancements** section of this document.

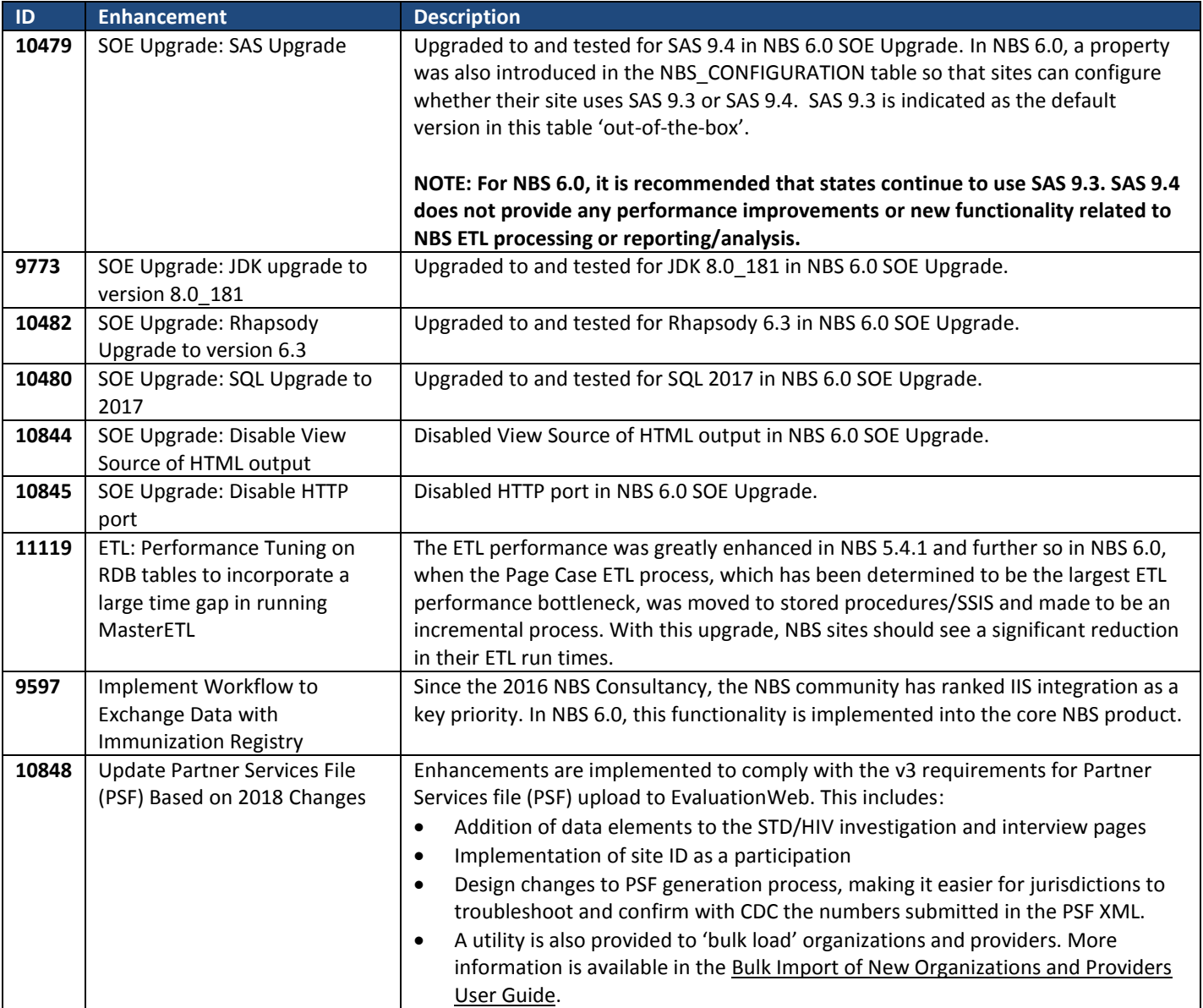

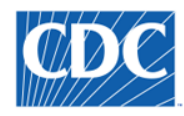

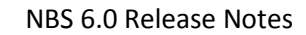

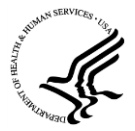

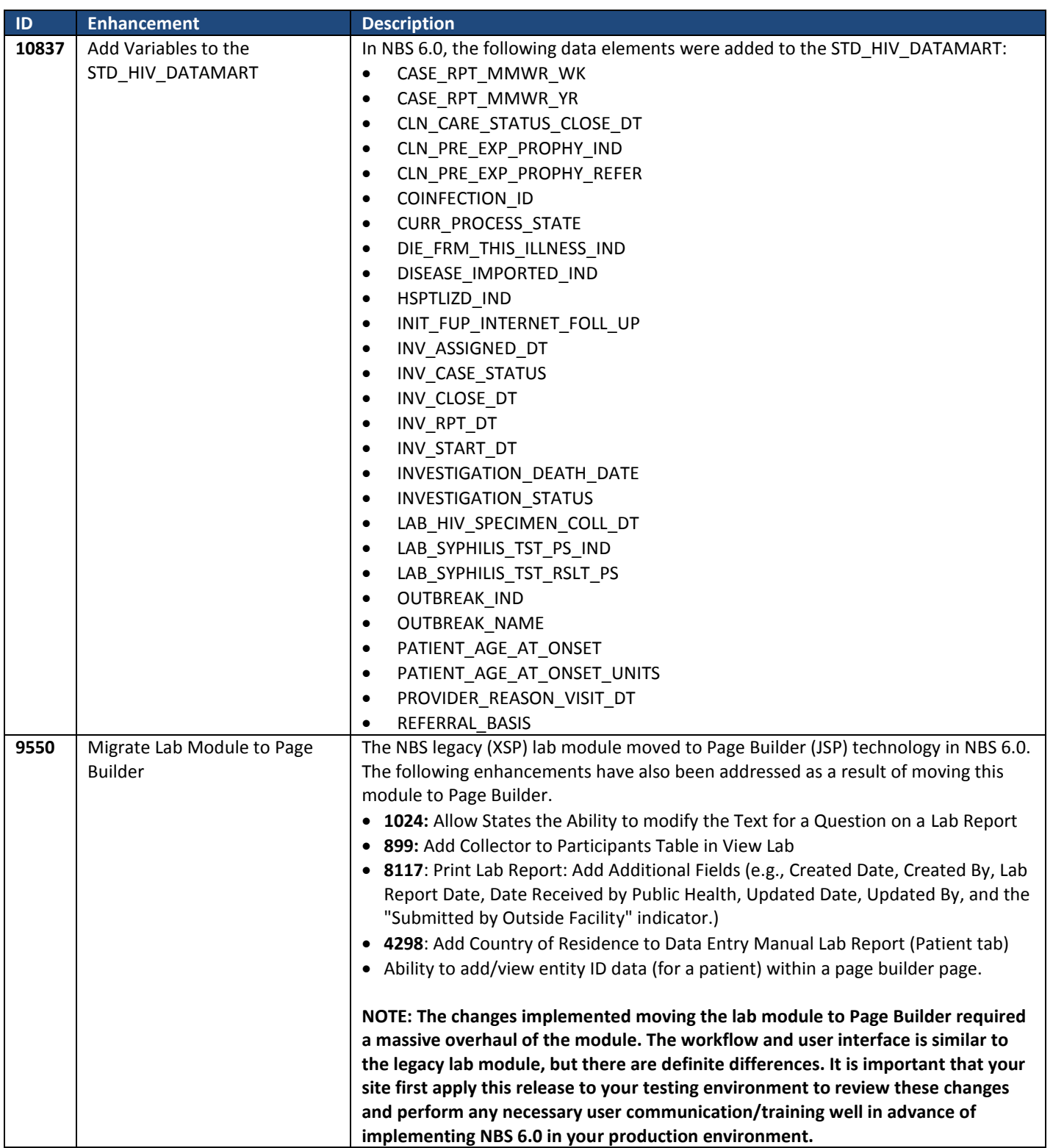

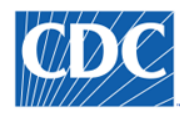

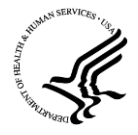

# <span id="page-5-0"></span>**1.2 Prioritized Defects**

The following 18 defects are addressed in this release. A detailed list of these prioritized defects can be found in the Resolved Defects section of this document. More information about these defects can also be found on NBS Central in the following location[: 6.0 Defects.](https://nbscentral.sramanaged.com/redmine/projects/nbs60/issues?set_filter=1&f%5B%5D=status_id&op%5Bstatus_id%5D=*&v%5Bstatus_id%5D%5B%5D=1&f%5B%5D=tracker_id&op%5Btracker_id%5D=%3D&v%5Btracker_id%5D%5B%5D=1&f%5B%5D=&c%5B%5D=project&c%5B%5D=parent&c%5B%5D=status&c%5B%5D=subject&c%5B%5D=assigned_to&c%5B%5D=updated_on&c%5B%5D=done_ratio&c%5B%5D=cf_48&group_by=)

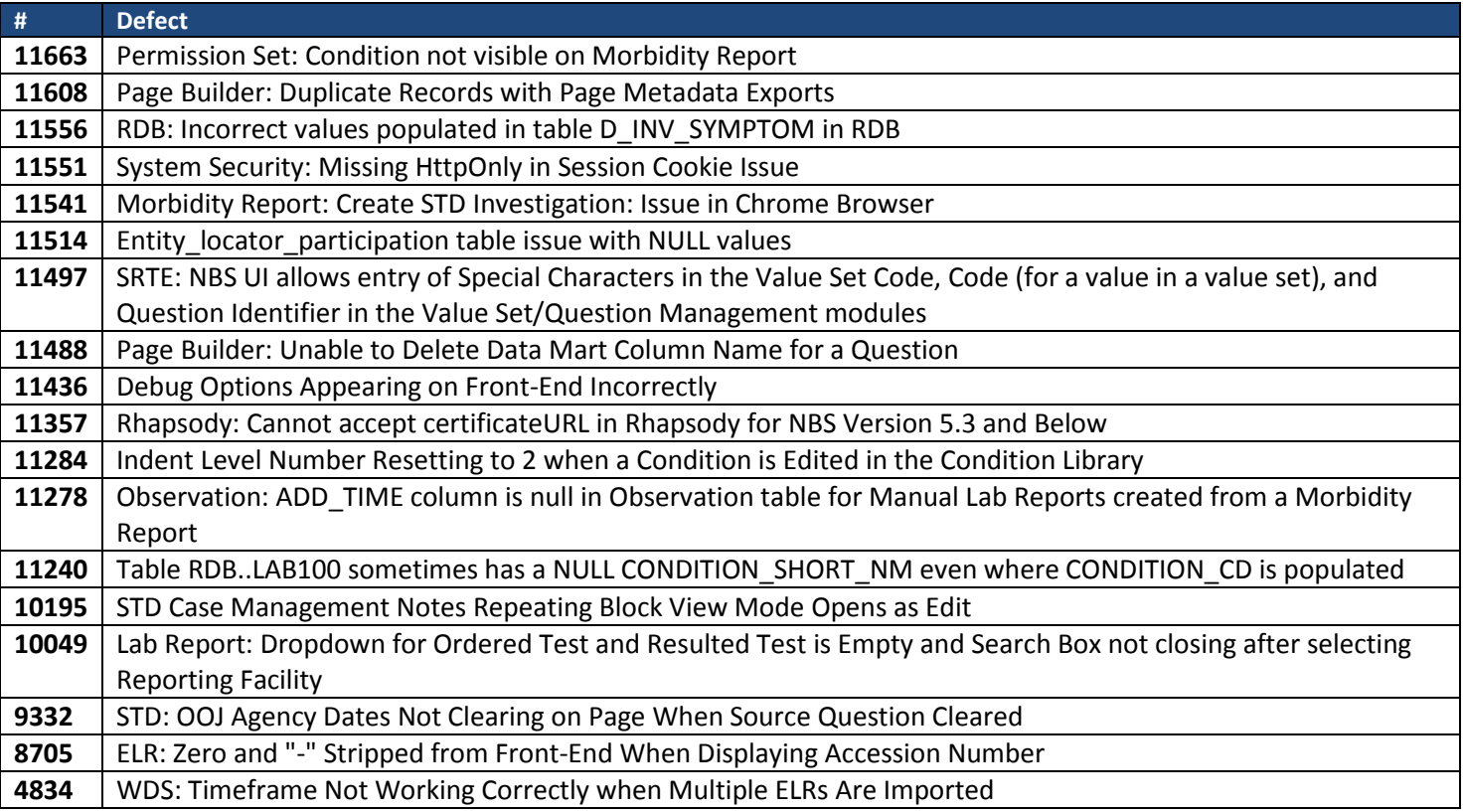

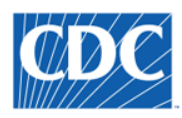

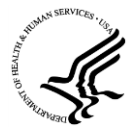

# <span id="page-6-0"></span>**2 Enhancements**

# <span id="page-6-1"></span>**2.1 Standard Operating Environment (SOE) Upgrade**

# <span id="page-6-2"></span>**2.1.1 Functionality Overview**

In each major release, the NBS Standard Operating Environment (SOE) is evaluated to determine areas that need upgrade/improvement based upon: security, long-term viability, performance, cost to maintain, state-needs, CDC-needs, etc.

There are many benefits to regular SOE upgrades, including but not limited to:

- **•** Enhanced security
- Ensuring long-term viability for the NBS application
- Enhanced performance
- Reduced costs
- Increased scalability and extensibility
- Increased configurability
- Increased functionality
- Better support capabilities

## <span id="page-6-3"></span>**2.1.2 Key Scope Items**

#### **In-Scope**

- JDK upgrade to version 8.0 181
- Rhapsody Upgrade to 6.3
- SQL Upgrade to 2017
- SAS Upgrade to 9.4
	- o *NOTE: For NBS 6.0, it is recommended that states continue to use SAS 9.3. SAS 9.4 does not provide any performance improvements or new functionality related to NBS ETL processing or reporting/analysis.*
- Security Upgrades:
- Disable View Source of HTML output
- Disable HTTP port

## **Out-of-Scope**

All other SOE changes (not called out as 'in scope') are out of scope, including but not limited to:

- Oracle Upgrade\*
- Upgrade Wildfly from 10 to 12\*\*
- Ensure use of latest version of JSP\*\*

## *\* It is important to note that as of NBS 6.0, Oracle database is NO LONGER SUPPORTED.*

*\*\* Wildfly and JSP upgrades are dependent on upgrades to EJBs throughout the system; this is a large piece of work that will need to be addressed in a future, major release/NBS SOE upgrade.*

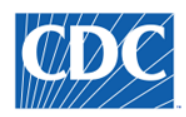

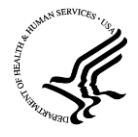

## <span id="page-7-0"></span>**2.1.3 Process Overview and Review of Key Changes**

More details about these upgrades and how to implement them can be found in the **NBS 6.0 Installation Guide**.

# <span id="page-7-1"></span>**2.2 Implement ETL Processes for Page Builder Using Stored Procedures/SSIS**

# <span id="page-7-2"></span>**2.2.1 Functionality Overview**

#### **Prior to Enhancement:**

The NBS Extract, Transform, and Load (ETL) process is currently a SAS process that transforms and moves data from the NBS operational data store (ODS) to the NBS reporting database (RDB). It is a key system process that runs nightly in most NBS jurisdictions and provides the data necessary for analysis of the public health surveillance data that is collected in the NBS. The NBS ETL process has been built over many years by different developers/development efforts. It has become a 'sore spot' for many NBS jurisdictions - taking many hours to run each night.

The Page Case process was determined to be a big bottleneck in the ETL process, (which is why this process was selected as the first piece to move from SAS to SSIS). To identify ETL bottlenecks, the following approach was used:

- Tested on the NBS Team Performance Environment (which contains AL de-identified data)
- Compared ETL log files provided by TN, AL, and ID to identify common performance issues across all three states

This process identified that the PAGE\_CASE SAS process was a huge bottleneck, accounting for >50% of the ETL run time in each ETL process that was analyzed:

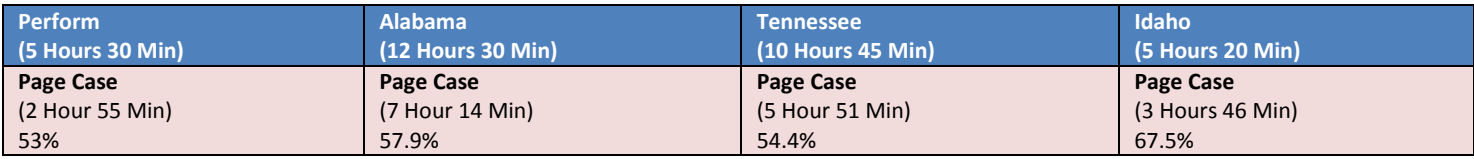

## **After Enhancement:**

The move from SAS to Stored Procedures/SSIS for the page builder related ETL process has resulted in:

- Reduced ETL times
- Enhanced logging

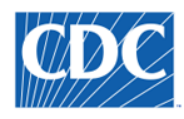

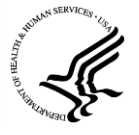

When testing internally during development, the following run times were captured when running the same data sets through the legacy SAS ETL process and the new SSIS Stored Procedure process:

# **SAS PROCESS**

Start Time: 11DEC2018:14:56:43 \*\*\*\*The Start Page\_Case\_Staging\*\*\*\*\*\*\*\* End Time: 11DEC2018:15:49:57 \*\*\*\*The End Page\_Case\_Staging\*\*\*\*\*\*\*\* :53:14

Start Time: 11DEC2018:15:49:57 \*\*\*\*The Start Page\_Case\_Lookup\*\*\*\*\*\*\*\* End Time: 11DEC2018:15:59:56 \*\*\*\*The End Page\_Case\_Lookup\*\*\*\*\*\*\*\* :9:59

Start Time: 11DEC2018:15:59:56 \*\*\*\*The Start Page\_Case\_Dimensional\*\*\*\*\*\*\*\* End Time: 11DEC2018:16:10:37 \*\*\*\*The End Page\_Case\_Dimensional\*\*\*\*\*\*\*\* :10:41

**Total Runtime**: 1:13:14

# **STORED PROCEDURE PROCESS**

*--Full refresh of data from 2003-2018* Start 2018-12-11 18:47:12.207 End 2018-12-11 18:58:41.603 **Total Runtime**: 00:11:29

*--Incremental processing (after updating a case)* Start 2018-12-11 19:17:34.390 End 2018-12-11 19:25:49.823

**Total Runtime**: 00:08:15

Based upon these numbers, the following was observed:

- **Full Refresh of Page Case Data**: 1:13:14 >> 11:29, which indicates a runtime that is **~85% faster**.
- **Incremental Refresh of Page Case Data**: 1:13:14 >> 11:29, which indicates a runtime that is **~90% faster**.

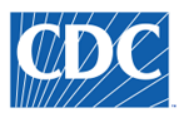

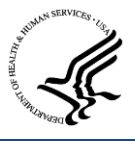

## <span id="page-9-0"></span>**2.2.2 Key Scope Items**

#### **In-Scope**

- Moving PAGE\_CASE SAS (and any related, necessary SAS processes) to Stored Procedures.
- Enhanced logging framework
- Implementing PAGE\_CASE as an incremental process
- Implementing in such a way that (eventually) the ETL process can be run 'on demand' (during regular business hours)

#### **Out-of-Scope**

- No changes to source and destination tables (i.e., ODS/RDB tables/structure will remain the same)
- No changes to reports and/or data marts
- No support for Oracle in updated ETL (stored procedure/SSIS) solution

## <span id="page-9-1"></span>**2.2.3 Process Overview and Review of Key Changes**

The PAGE\_CASE ETL (SAS) process has been updated to use this new framework/design in NBS 6.0, which impacts the following tables in the reporting database (RDB) and their related staging and lookup tables:

- D\_INV\_ADMINISTRATIVE
- D\_INV\_CLINICAL
- D\_INV\_COMPLICATION
- D\_INV\_CONTACT
- D\_INV\_DEATH
- D\_INV\_EPIDEMIOLOGY
- D\_INV\_HIV
- D\_INV\_ISOLATE\_TRACKING
- D\_INV\_LAB\_FINDING
- D\_INV\_MEDICAL\_HISTORY
- D\_INV\_MOTHER
- D\_INV\_OTHER
- D\_INV\_PATIENT\_OBS
- D\_INV\_PREGNANCY\_BIRTH
- D\_INV\_RESIDENCY
- D\_INV\_RISK\_FACTOR
- D\_INV\_SOCIAL\_HISTORY
- D\_INV\_SYMPTOM
- D\_INV\_TRAVEL
- D\_INV\_TREATMENT
- D\_INV\_UNDER\_CONDITION
- D\_INV\_VACCINATION
- F\_PAGE\_CASE
- F\_S\_STD\_HIV\_CASE

For more information on changes to the RDB resulting from moving the PAGE\_CASE SAS process from SAS to stored procedures, please see the **NBS 6.0 RDB Data Dictionary**.

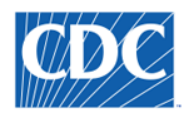

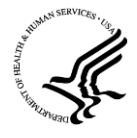

# <span id="page-10-0"></span>**2.3 Immunization Registry Integration**

# <span id="page-10-1"></span>**2.3.1 Functionality Overview**

Since the 2016 NBS Consultancy, the NBS community has ranked IIS integration as a key priority. In NBS 6.0, this functionality is integrated into the core NBS product, including the following:

- Ability to query an immunization registry for vaccinations for a specific patient, including an initial query, as well as the ability to query for updates (to see if additional vaccinations have been added to the immunization registry and/or to re-import updated vaccination records).
- If multiple patients are identified from the initial query, ability to query the immunization registry for additional information to determine the correct patient.
- Once a patient has been identified, ability to receive vaccination record results back, and to select vaccination records to import into the NBS.
- Ability to import vaccination records into the NBS and associate them to investigation(s) and to the patient's file.
- Ability to prevent duplicate vaccination records for the same patient from the same registry from being imported.

#### **Prior to Enhancement:**

Previously, there was not a systematic way to import vaccination data into the NBS while performing a public health investigation. This resulted in manual enter all vaccination data of public health interest, which can result in erroneous data entry, as well as less robust vaccination information due to the competing demands of public health surveillance.

## **After Enhancement:**

Now, when entering a public health investigation, users with the required permission set have the ability to query the state's Immunization Information System (IIS) to find vaccination data for a patient under investigation.

## <span id="page-10-2"></span>**2.3.2 Key Scope Items**

## **In-Scope**

The following HL7 profiles, which are called out specifically in the implementation guide referenced below, are used in the NBS implementation:

- PROFILE Z34 REQUEST A COMPLETE IMMUNIZATION HISTORY (SEND)
- PROFILE Z31 RETURN A LIST OF CANDIDATES PROFILE (RECEIVE)
- PROFILE Z32 RETURN COMPLETE IMMUNIZATION HISTORY (RECEIVE)
- PROFILE Z33 RETURN AN ACKNOWLEDGEMENT WITH NO PERSON RECORDS (RECEIVE)

This functionality is well-defined within Use Case 2 in the HL7 Version 2.5.1 Implementation Guide (IG) for Immunization Messaging, which can be found in the following location on the CDC's IIS site: <https://www.cdc.gov/vaccines/programs/iis/technical-guidance/hl7.html>

## **Out-of-Scope**

All other profiles, including writing (sending) vaccination data FROM the NBS TO an IIS

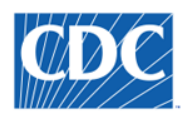

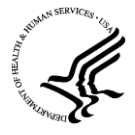

Any IIS-specific customizations or restrictions placed on the HL7 Version 2.5.1 IG for Immunization Messaging

# <span id="page-11-0"></span>**2.3.3 Process Overview and Review of Key Changes**

Please see the **NBS 6.0 Immunization Information System (IIS) Integration Configuration and Set Up** document for a detailed overview of this functionality, including:

- **IIS Integration Overview**: Provides an overview of the IIS integration functionality implemented in the NBS.
- **IIS Configuration and Set Up**: Provides information on how to set up your NBS system to use the Query Immunization Registry functionality.
- **Using the Query Registry Functionality**: Provides instruction on how to use the Query Registry functionality via the user interface.
- **Imported Vaccination Records Behavior**: Provides information about the behavior of imported vaccinations on the user interface, in the reporting database, and in NND messaging.
- **Activity Logging, Error Messages, and Troubleshooting**: Provides information about the logging process and error message handling implemented for IIS integration, as well as troubleshooting tips for common problems.

# <span id="page-11-1"></span>**2.4 Lab Report Module in Page Builder**

# <span id="page-11-2"></span>**2.4.1 Functionality Overview**

Migrating the NBS Legacy Lab Module to Page Builder was discussed at the 2016 NBS Consultancy and was ranked #2 for enhancement implementation in the 2018 backlog prioritization completed with the entire NBS community.

This enhancement provides a number of key benefits, including:

- More legacy pages migrated to the newer (JSP) architecture, further paving the way for retirement of legacy architecture components in the NBS, (e.g., Cocoon)
- Metadata-driven approach to implementing lab, which makes further enhancement (e.g., pre-population from lab to investigation for interpretive questions) easier to implement in the future
- More configurability at the state (e.g., ability to hide unimportant data elements, to add new elements, to change data labels, to re-order data elements, etc.)
- Setting the stage for additional enhancement to lab in NBS (e.g., ELR re-design)

# **Prior to Enhancement:**

Previously, lab report data was collected/displayed in the NBS using the legacy NBS architecture (XSP). As a result, making updates to this page required development activity (i.e., a release). Additionally, states could not alter the page in any way, other than adding Locally Defined Fields (LDFs) using the legacy LDF module.

# **After Enhancement:**

Now, lab report data is collected/displayed in the NBS using the newer architecture (JSP) – using Page Builder technology. States will be able to have more control over how their lab report page is configured in the NBS, since with NBS 6.0, staff with the proper permissions can use Page Builder to alter the lab report page, as needed, to support state needs.

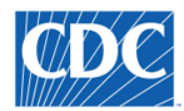

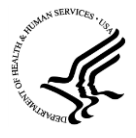

## <span id="page-12-0"></span>**2.4.2 Key Scope Items**

#### **In-Scope**

- Moving the current **manual lab** report entry page over to Page Builder Technology
- Creating the related metadata needed to support Lab Report in Page Builder
- Reviewing and updating value sets, as needed
- Implementing support for existing pre-population of data elements from lab reports to investigations created from a Lab Report page builder page
- Implementing all existing business rules, which ensure lab report data quality (using/expanding the existing Business Rules Engine whenever possible)
- Implementing the existing lab hierarchy (Ordered Test, Resulted Test, Results, Susceptibilities)
- Including support for Isolate Tracking

## **Out-of-Scope**

- Any ELR-specific enhancements (e.g., re-designing ELR processing, implementing a standard ELR Splitter, identifying updates to incoming lab reports)
- Implementing wholesale changes to the underlying table structure in the ODS
	- o *NOTE: Changing the ODS structure for storage of lab data would impact ELR, ETL, and NND messaging.*
- Implementing support for lab event in PHDC/eICR import (lab event creation from ECR)
- Creation of a dimension (D\_LAB\_TEST/D\_LAB\_TEST\_REPEAT) in the reporting database (RDB) for lab locally defined fields (LDFs)/questions added to a page builder page; this scope item was de-scoped due to time limitations but will be considered for inclusion in a future release.

# <span id="page-12-1"></span>**2.4.3 Process Overview and Review of Key Changes**

Moving the legacy lab report module to Page Builder required accounting for many different contexts and the implementation of varying business rules/logic based on user permissions and context. The new lab report module can be accessed from all previous access points, including:

- From the top navigation bar > Data Entry workflow
- **•** From the Documents Requiring Review Queue
- From the Documents Requiring Security Assignment Queue
- From an Event Search (Home Page > Advanced Search > Event Search)
- From a Patient's File
- From within an Investigation (Supplemental Info)
- From Manage Associations (called from within an Investigation)

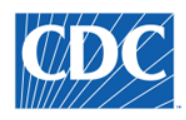

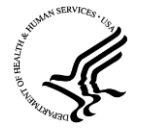

All functionality that existed previously in the NBS lab report module has been migrated over to the new technology. In support of this migration, there are a number of Page Builder enhancements that are implemented in NBS 6.0, including:

- Addition of Entity ID Information block, as well as SSN Information, to the Patient Tab
	- o NOTE: This enhancement is available for ALL page builder pages.

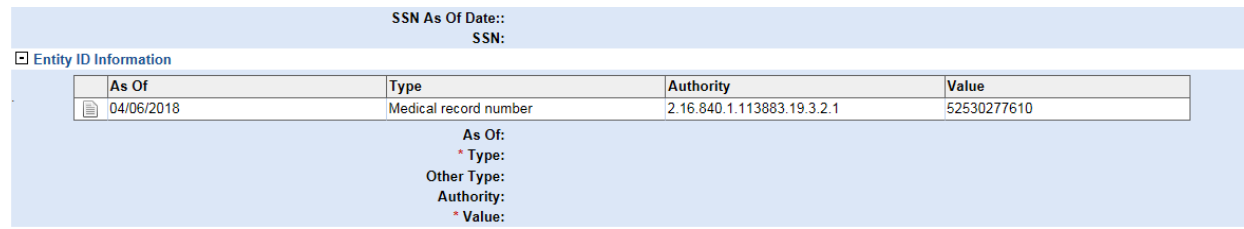

- Addition of 'sub-form' technology in page builder (to support susceptibilities and isolate tracking data)
	- o NOTE: This is not available as a generic solution in NBS Page Builder in NBS 6.0, however, the solution implemented for lab is designed with a long-term goal of exposing this via Page Builder so that this can be used for other use cases.

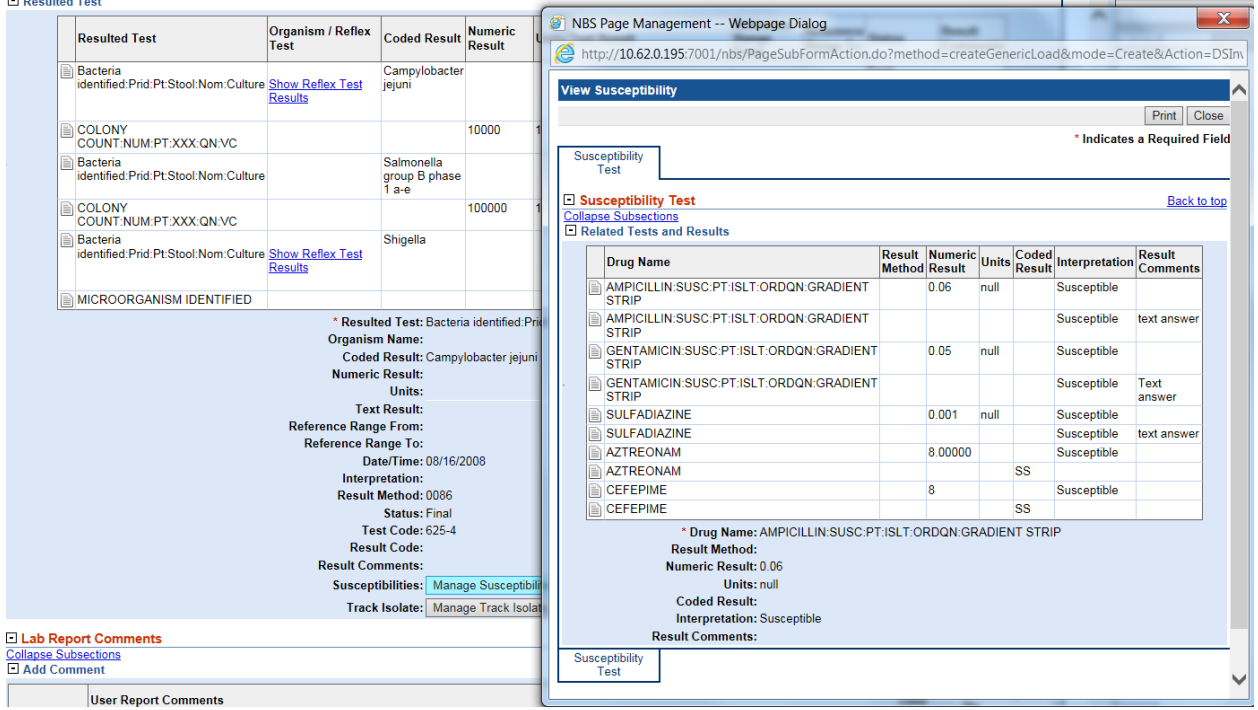

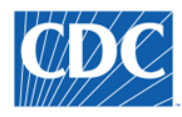

**El Dartioli** 

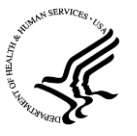

- Implementation of a 'running user comments' concept on page builder pages in View mode
	- $\circ$  NOTE: Long-term, this enhancement can be made available for ALL page builder pages; however, in NBS 6.0 this functionality is only available for view electronic lab reports.

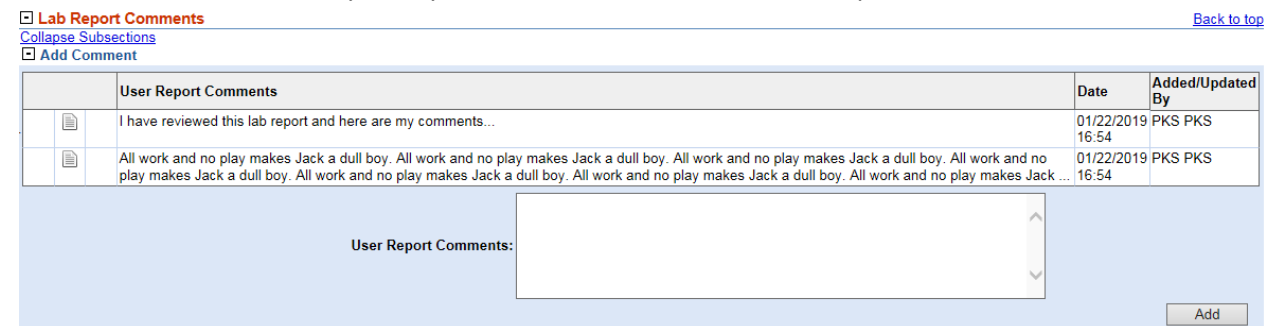

Addition of a read-only table of ALL associated participants for the event record.

o NOTE: This enhancement is available for ALL page builder pages.

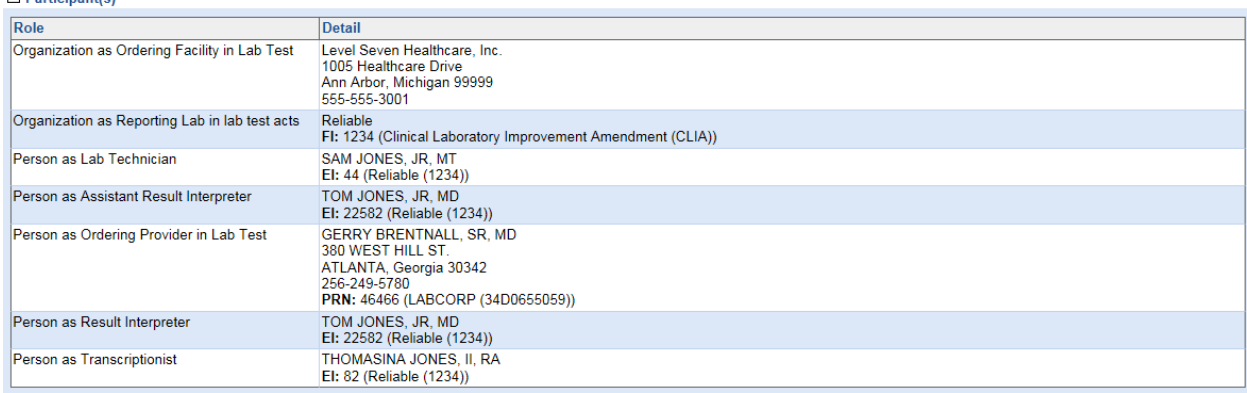

Implementation of more robust header information for lab reports and more standardized 'action' buttons.

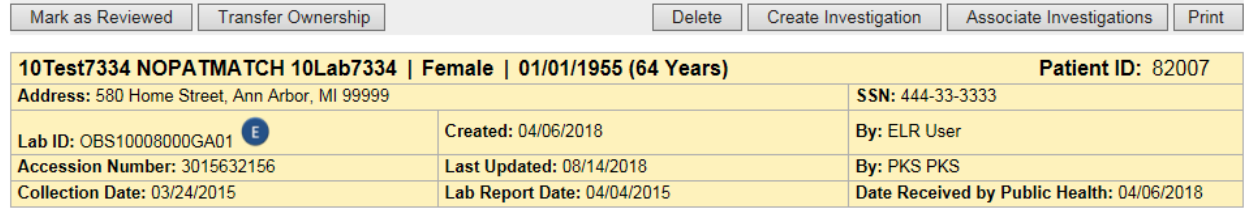

The **NBS 6.0 Installation Guide** provides information on how to import the necessary page templates and how to setup/implement these pages using NBS Page Builder.

**IT IS IMPORTANT TO NOTE THAT THE CHANGES IMPLEMENTED MOVING THE LAB MODULE TO PAGE BUILDER REQUIRED A MASSIVE OVERHAUL OF THE MODULE – THE WORKFLOW AND USER INTERFACE IS SIMILAR TO THE LEGACY LAB MODULE, BUT THERE ARE DEFINITE DIFFERENCES. IT IS IMPORTANT THAT YOUR SITE FIRST APPLY THIS RELEASE TO YOUR TESTING ENVIRONMENT TO REVIEW THESE CHANGES AND PERFORM ANY NECESSARY USER COMMUNICATION/TRAINING WELL IN ADVANCE OF IMPLEMENTING NBS 6.0 IN YOUR PRODUCTION ENVIRONMENT.**

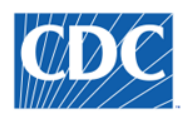

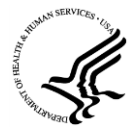

# <span id="page-15-0"></span>**2.5 Partner Services File Upgrade**

# <span id="page-15-1"></span>**2.5.1 Functionality Overview**

The Partner Services File (PSF), which was first introduced in NBS in 4.5, is an XML file that pulls data from the NBS for a six month period of January 1st to June 30 or July 1st to December 31. The file is typically pulled in March or September, once all the changes have come in for the previous time period, and then uploaded to the Luther Consulting EvaluationWeb client. In late 2018, new requirements were provided for implementing a v3.0 of the PSF XML file.

## **Prior to Enhancement:**

Previously, this process was implemented within the code with very little transparency into which data are being pulled, and transformations being made to generate the PSF file. Additionally, there were a number of defects reported against the original PSF file, which were difficult to address previously due to the way the file creation was originally implemented.

## **After Enhancement:**

In NBS 6.0, the requirements and design for PSF creation out of the NBS are clearly documented. A transparent process has also been implemented that includes a set of staging data tables, making it much easier to understand the data being included in the file. Further functionality includes:

- Logging has been implemented for the PSF process to better understand record counts and run times
- New data elements requested by CDC for partner services are added to the pages for investigation and interview record
- Value sets for existing questions are updated to include new choice options
- A lookup table now exists to map between value set concepts in NBS with what is sent in the partner services file, which allows jurisdictions to add/modify values and still comply with CDC's requirements.

A detailed description of the new PSF process can be found in the document **NBS 6.0 Partner Services File Design Overview**.

# <span id="page-15-2"></span>**2.5.2 Key Scope Items**

## **In-Scope**

- Updating/Better documenting the PSF requirements
- Reviewing the current design of PSF creation from NBS to determine a better long-term solution (e.g., creating an XML file vs. an XLS file, creating a table(s) or view(s) used to 'feed' the file, etc.)
- Implementing the updates to PSF for the 2018 reporting year (i.e., adding/removing/updating elements in the PSF to align with the latest requirements provided by Luther Consulting for the v.3.0 PSF XML file)
- Making minor updates to the HIV investigation and interview record templates
- Testing the updated PSF with Luther Consulting.

## **Out-of-Scope**

Major changes to the STD/HIV templates

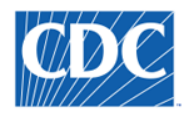

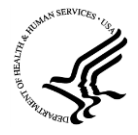

## <span id="page-16-0"></span>**2.5.3 Process Overview and Review of Key Changes**

# *2.5.3.1 PSF Staging Tables*

In NBS 6.0, the PSF process was evaluated to determine a better way to create this file and include more transparency into how the file is created and what data is pulled from the NBS to populate the PSF file. As a result, a set of PSF staging tables were created in the NBS MSGOUT database, including:

- PSF CLIENT
- PSF\_INDEX
- PSF\_PARTNER
- PSF\_SESSION
- PSF\_RISK

These tables are populated via a batch process called populatePSFTables. This process can be run to update the tables in one of two ways:

- Incrementally to append/update data that has changed since the batch process was last run
- Full to fully refresh all tables

## **It is recommended that this process be set up to run weekly in incremental mode.**

## *2.5.3.2 PSF XML Creation*

The process to create the XML file (from a user perspective) has not changed in NBS 6.0. Users will continue to access this functionality via: System Management  $\rightarrow$  Messaging Management  $\rightarrow$  Manage HIV Partner Services File.

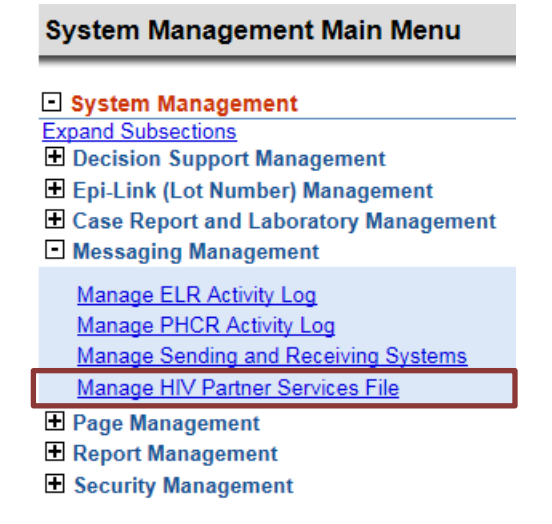

However, this process was greatly enhanced 'behind the scenes' to:

- Create the XML file from the PSF staging tables.
- Align the PSF XML file with the latest v.3.0 format.

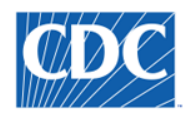

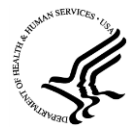

## *2.5.3.3 PSF Logging*

Additionally, in the NBS 6.0, logging processes were included to track both the PSF staging table population and the XML creation processes. This logging can be found in the MSGOUT database in the ACTIVITY\_LOGGING table, which can be exposed as a data source (if desired) and used to create reports to track this process.

## *2.5.3.4 Changes to the NBS UI to Support PSF Data Entry*

## 2.5.3.4.1 Site Information

In NBS 6.0, the PSF Site information has been migrated from text collection to a participant in the NBS. This was implemented to better track site information (including address and other contact information). A process has been provided to help states bulk load the existing site data as organization data in the NBS. This process is called out more specifically in the **NBS Bulk Import of New Organizations and Providers User Guide**. Note that additional documentation will be provided to help states bulk load their PS Sites as Organizations in the NBS (using Rhapsody).

## 2.5.3.4.2 New Questions

Multiple new questions are added to the HIV Investigation template to support the latest requirements for PSF. These include the questions highlighted below in yellow:

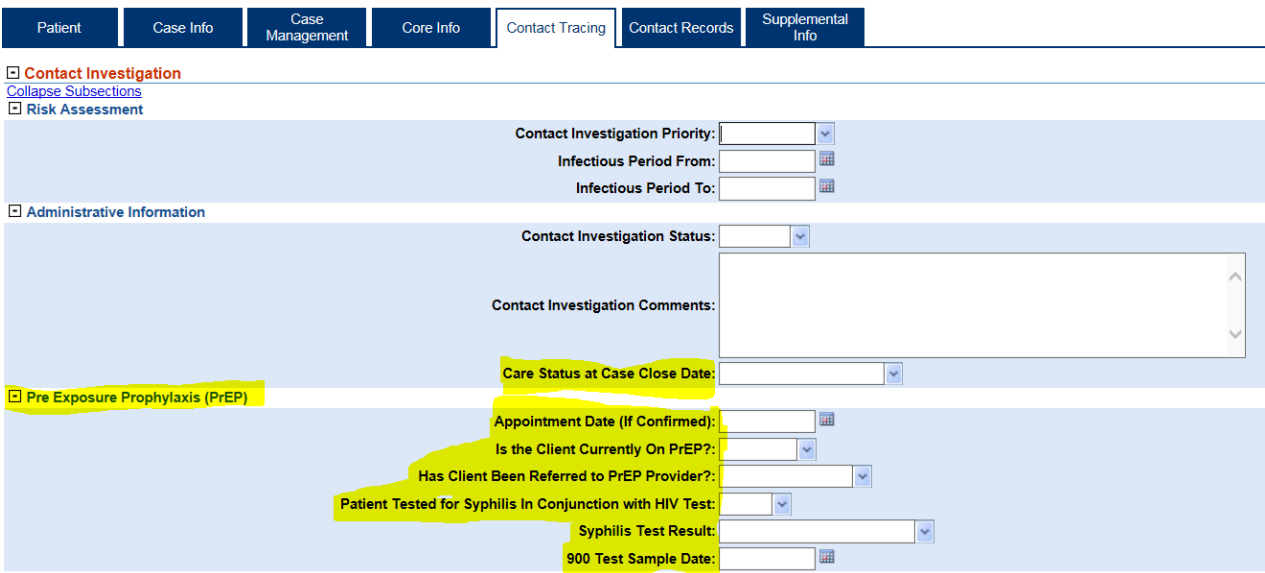

Also, 'Case Status at Interview' is added to the HIV Interview page in NBS.

A stored procedure is provided with NBS 6.0 to insert these questions. This process is called out more specifically in the **NBS 6.0 Partner Services Installation Guide**. This stored procedure will update the value sets associated with the existing questions on the NBS HIV investigation page. Please note that the updates should be run on the STD and HIV investigation pages to support co-infection functionality, even though these data may not be entered for non-HIV investigations.

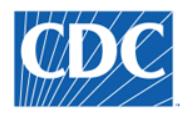

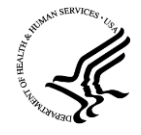

# <span id="page-18-0"></span>**3 Resolved Defects**

The following 18 defects are addressed in this release. More information about these defects can be found on NBS Central in the following location[: 6.0 Defects.](https://nbscentral.sramanaged.com/redmine/projects/nbs60/issues?set_filter=1&f%5B%5D=status_id&op%5Bstatus_id%5D=*&v%5Bstatus_id%5D%5B%5D=1&f%5B%5D=tracker_id&op%5Btracker_id%5D=%3D&v%5Btracker_id%5D%5B%5D=1&f%5B%5D=&c%5B%5D=project&c%5B%5D=parent&c%5B%5D=status&c%5B%5D=subject&c%5B%5D=assigned_to&c%5B%5D=updated_on&c%5B%5D=done_ratio&c%5B%5D=cf_48&group_by=)

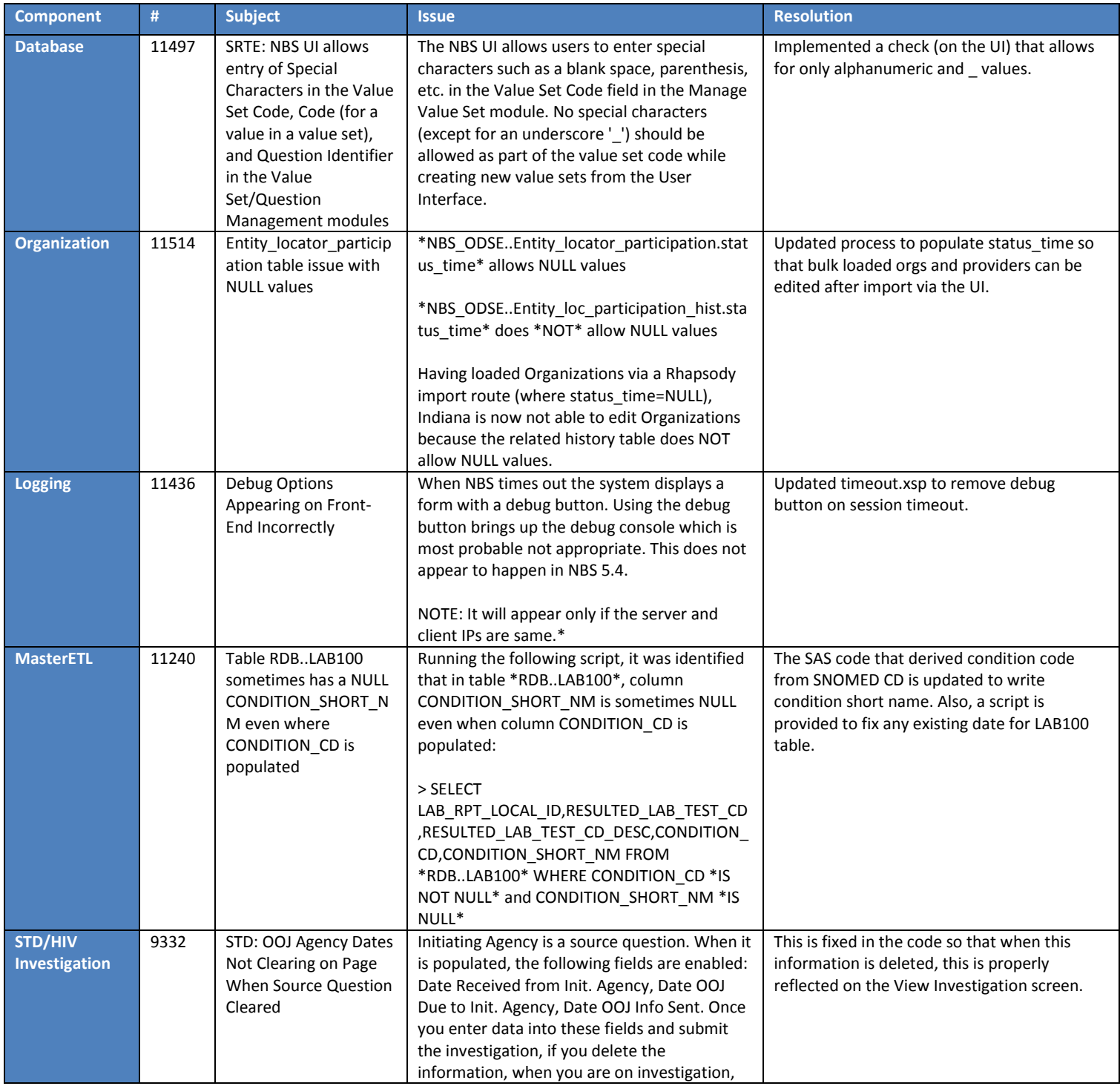

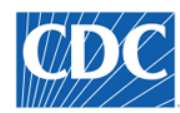

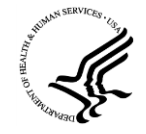

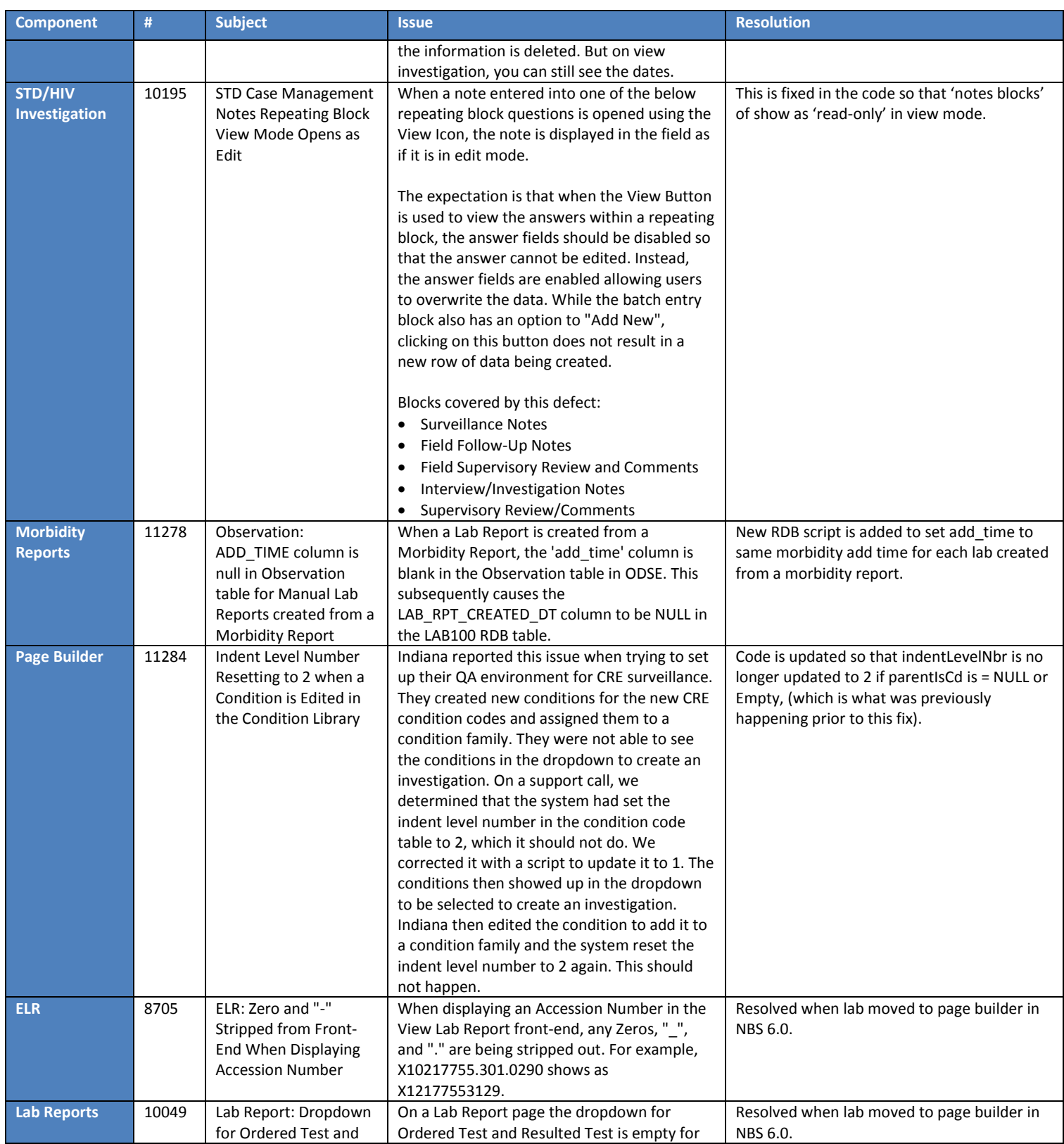

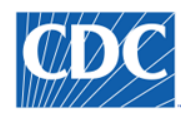

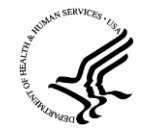

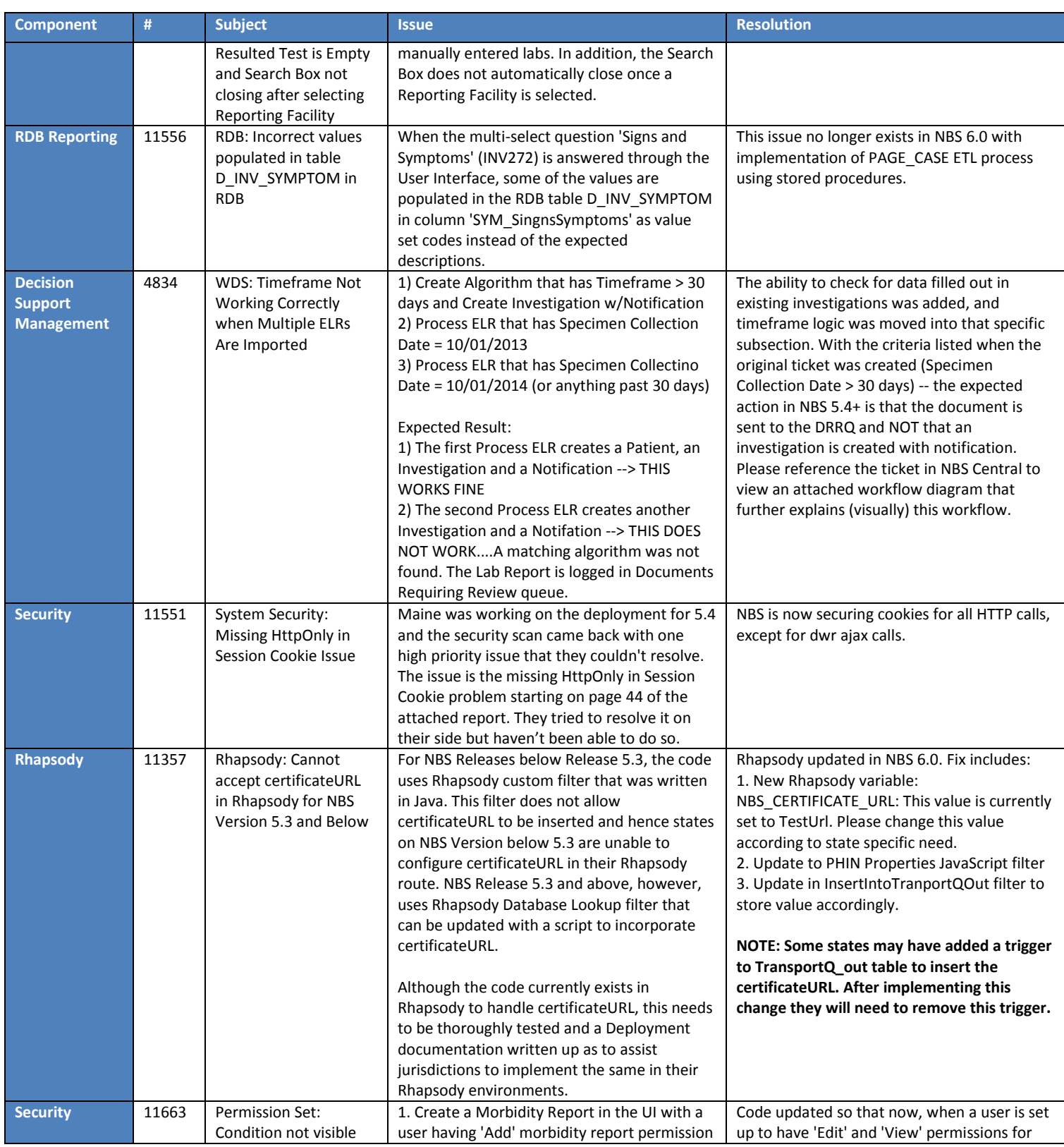

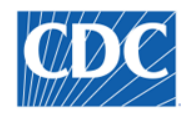

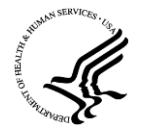

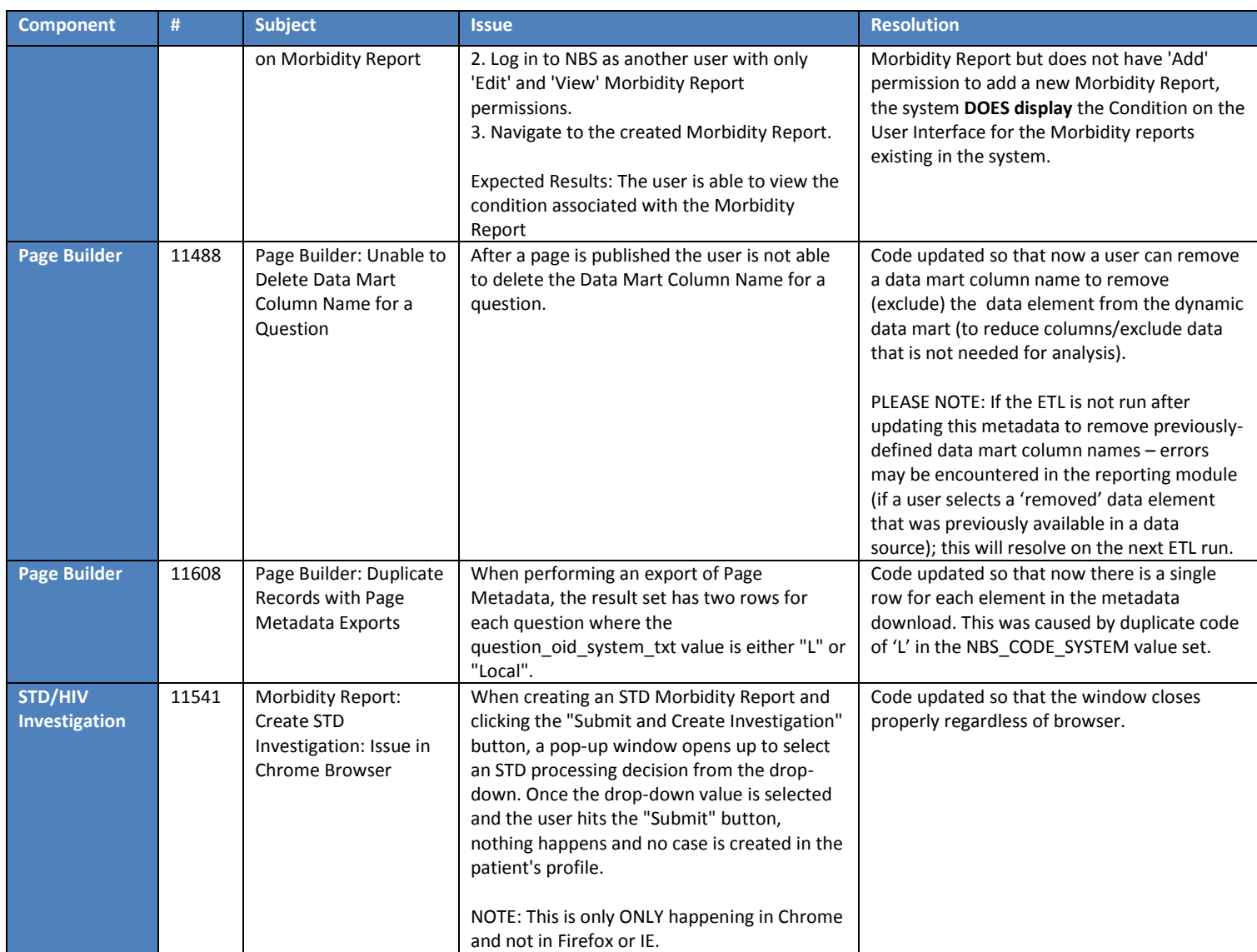

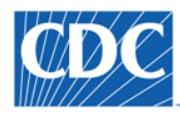

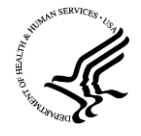

# <span id="page-22-0"></span>**4 Known Issues**

The table below provides a list of 'known issues' in the 6.0 Release that were discovered during release testing, but time did not allow for the issues to be addressed prior to this release.

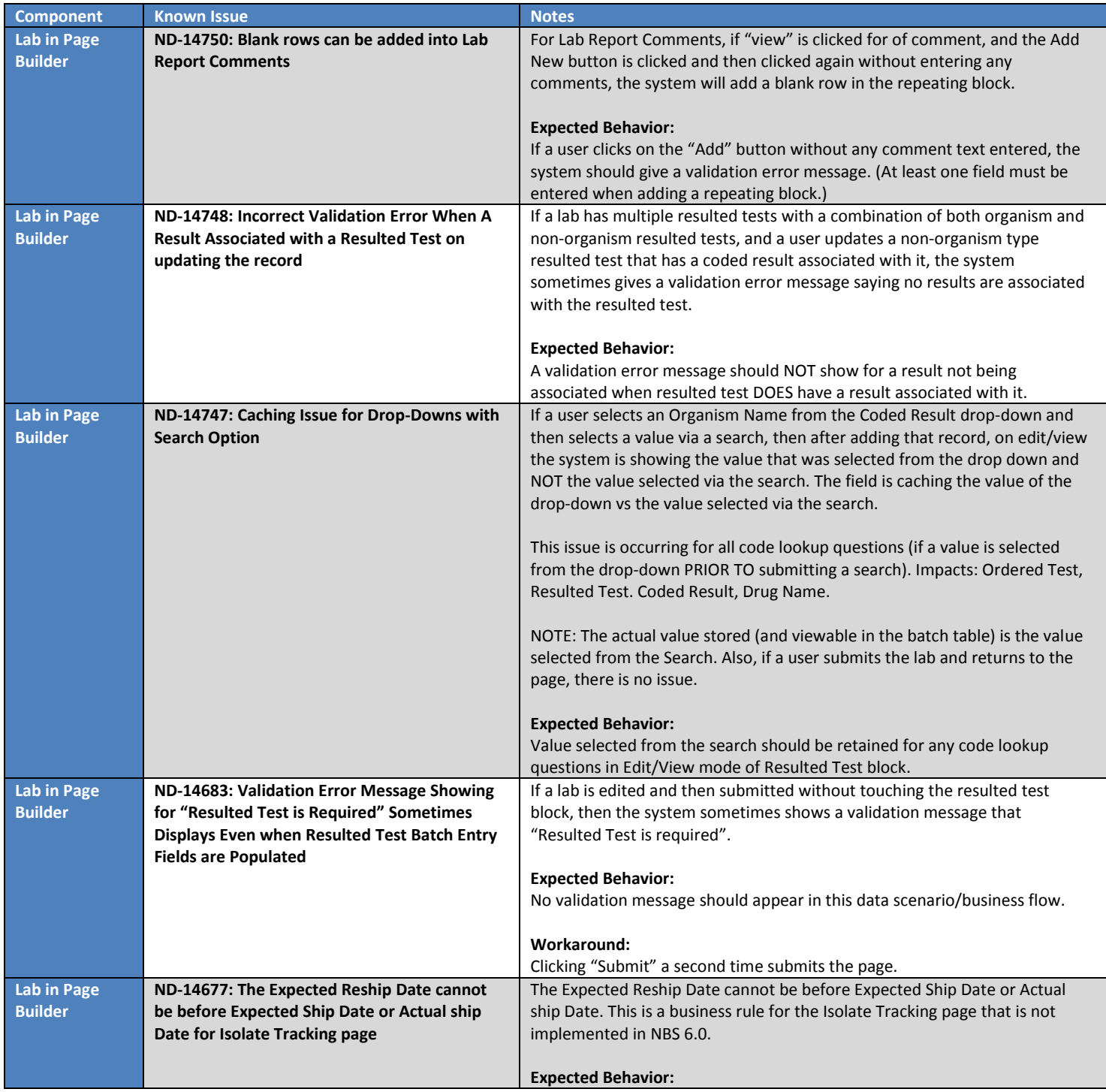

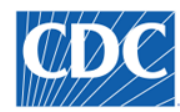

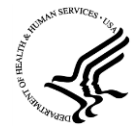

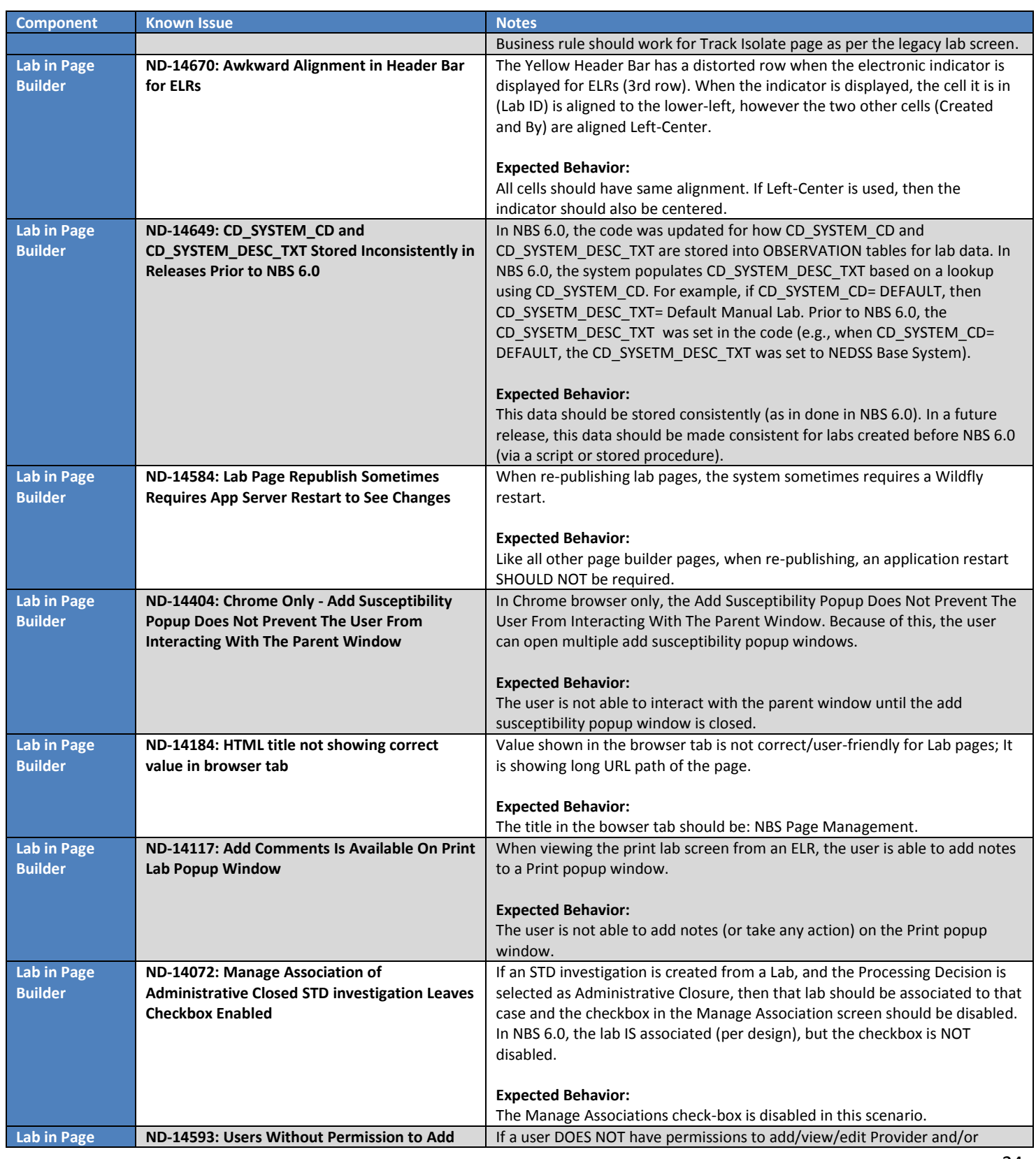

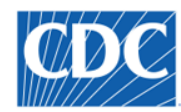

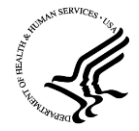

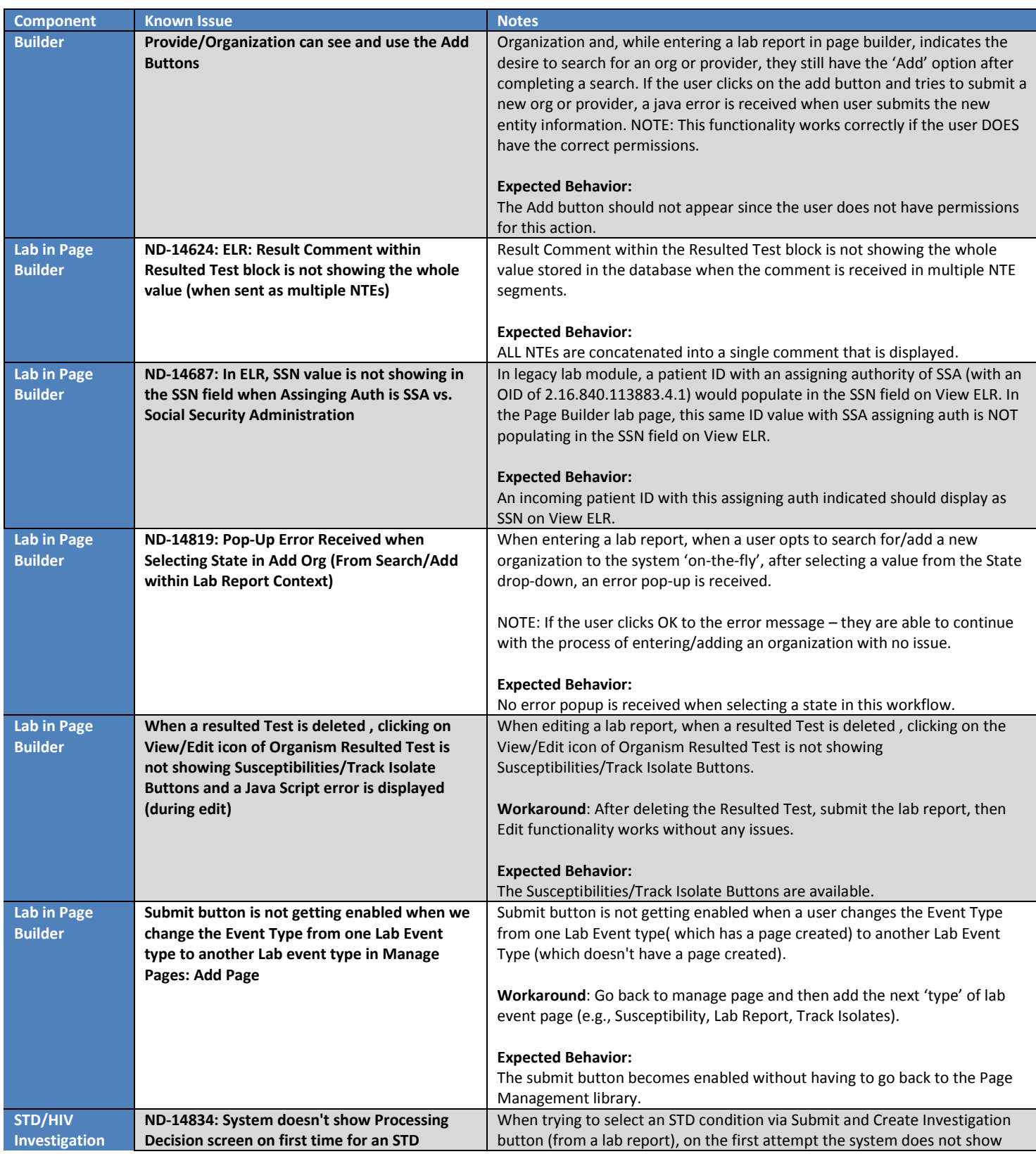

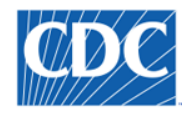

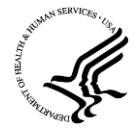

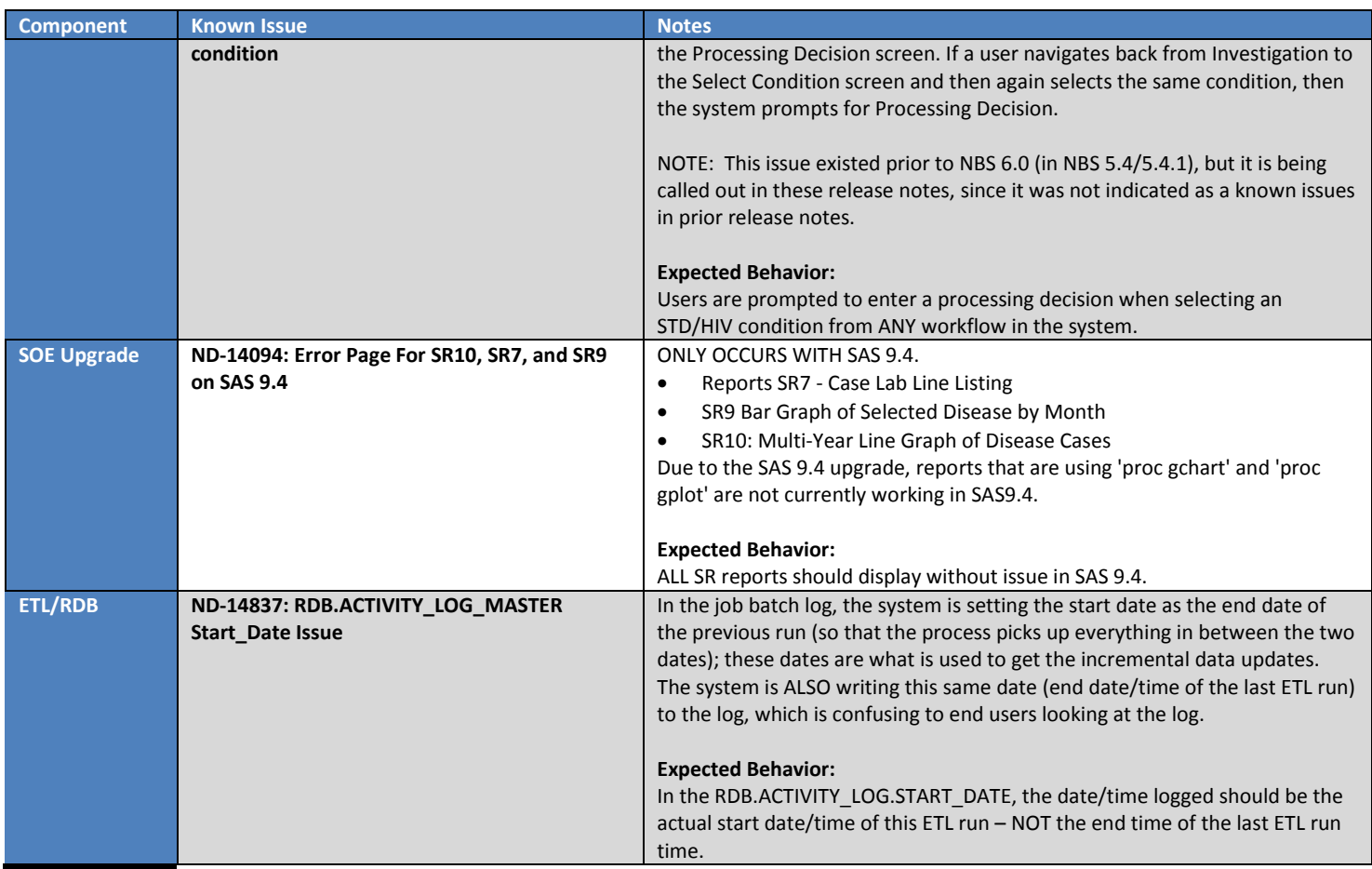